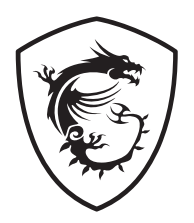

# **Séria G LCD Monitor**

G281UV (3CC8)

Návod na obsluhu

## **Obsah**

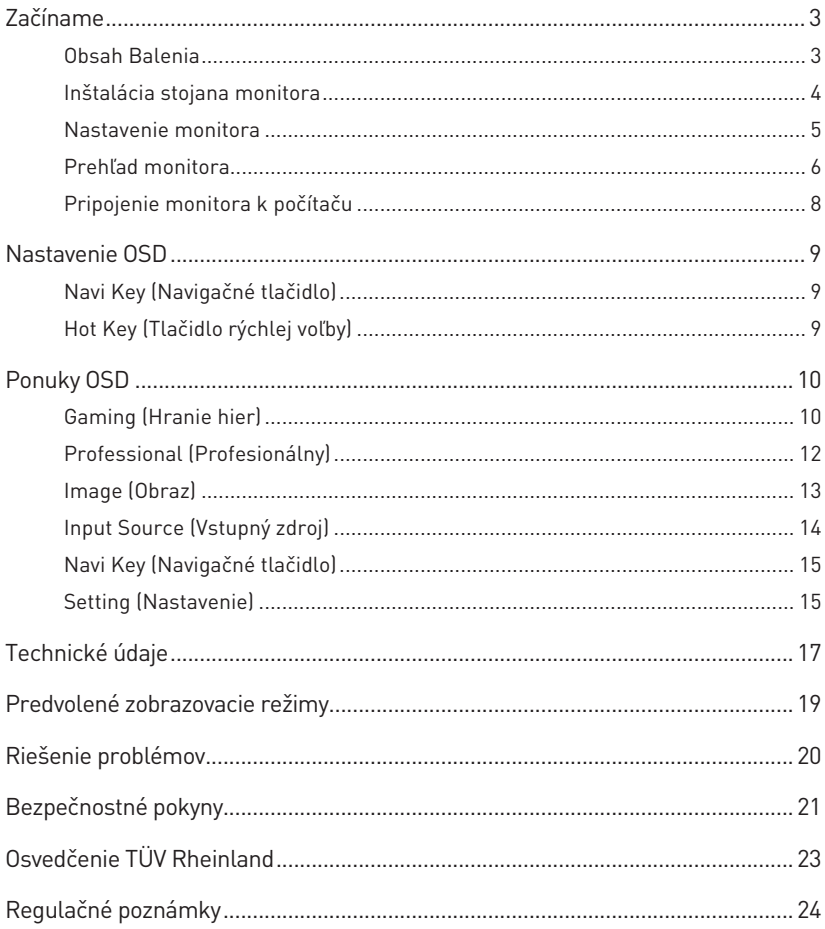

### Prepracované vydanie

V1.0, 2022/05

# <span id="page-2-0"></span>**Začíname**

Táto kapitola uvádza informácie o postupoch inštalácie a nastavenia hardvéru. Počas pripájania zariadení buďte opatrní pri držaní zariadení a aby ste predišli vzniku statickej elektriny, používajte uzemnené pútko na zápästie.

## **Obsah Balenia**

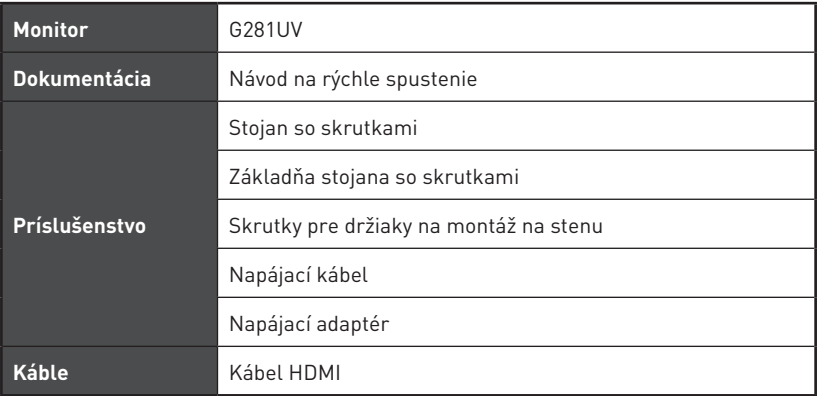

## **⚠Dôležité**

- **∙** Kontaktujte miesto nákupu alebo miestneho distribútora, ak sú nejaké položky poškodené alebo chýbajú.
- **∙** Obsah balenia sa môže líšiť v závislosti od krajiny.
- **∙** Dodaný napájací kábel je výslovne určený pre tento monitor a nemal by sa používať s inými výrobkami.

## <span id="page-3-0"></span>**Inštalácia stojana monitora**

- **1.** Nechajte monitor v jeho ochrannom penovom obale. Zarovnajte držiak stojana s drážkou monitora.
- **2.** Pritiahnite držiak stojana pomocou skrutiek.
- **3.** Pripojte základňu k stojanu a pritiahnutím skrutky základne zaistite základňu.
- **4.** Pred uvedením monitora do vzpriamenej polohy sa uistite, že je zostava stojana nainštalovaná správne.

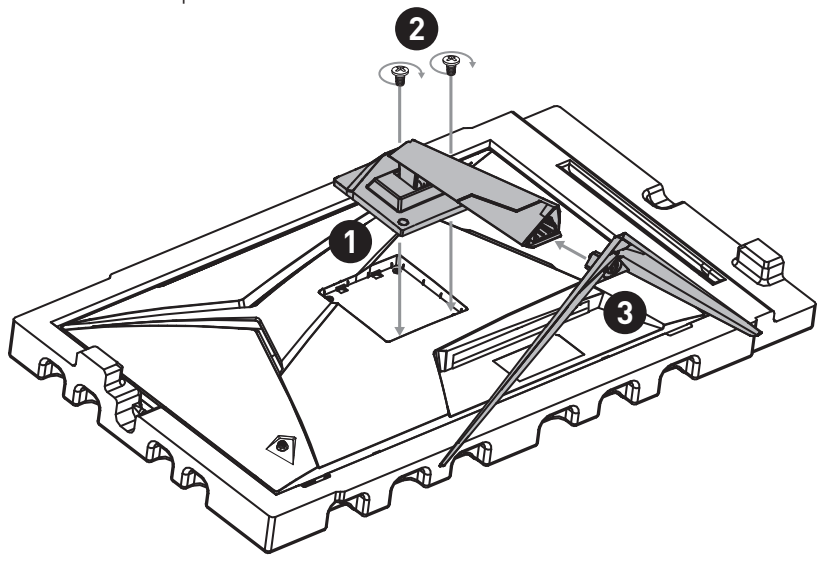

## **⚠Dôležité**

- **∙** Umiestnite monitor na mäkký, chránený povrch, aby nedošlo k poškrabaniu zobrazovacieho panela.
- **∙** Na panel nepoužívajte žiadne ostré predmety.
- **∙** Drážku na inštaláciu držiaka stojana je možné použiť aj na montáž na stenu. Požiadajte svojho predajcu o správnu súpravu na montáž na stenu.
- **∙** Tento výrobok sa dodáva BEZ ochrannej fólie, ktorú by mal používateľ odstraňovať! Akékoľvek poškodenie výrobku vrátane odstránenia polarizačnej fólie môže ovplyvniť záruku!

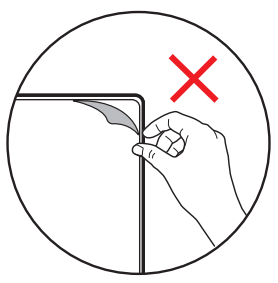

### <span id="page-4-0"></span>**Nastavenie monitora**

Tento monitor je skonštruovaný tak, aby zaisťoval vaše maximálne pohodlie pri sledovaní vďaka svojim možnostiam nastavenia.

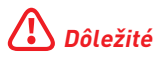

**∙** Pri nastavovaní monitora sa nedotýkajte zobrazovacieho panela.

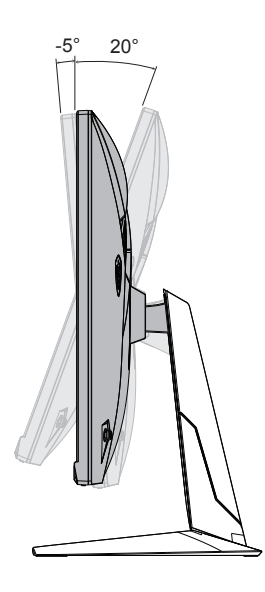

## <span id="page-5-0"></span>**Prehľad monitora**

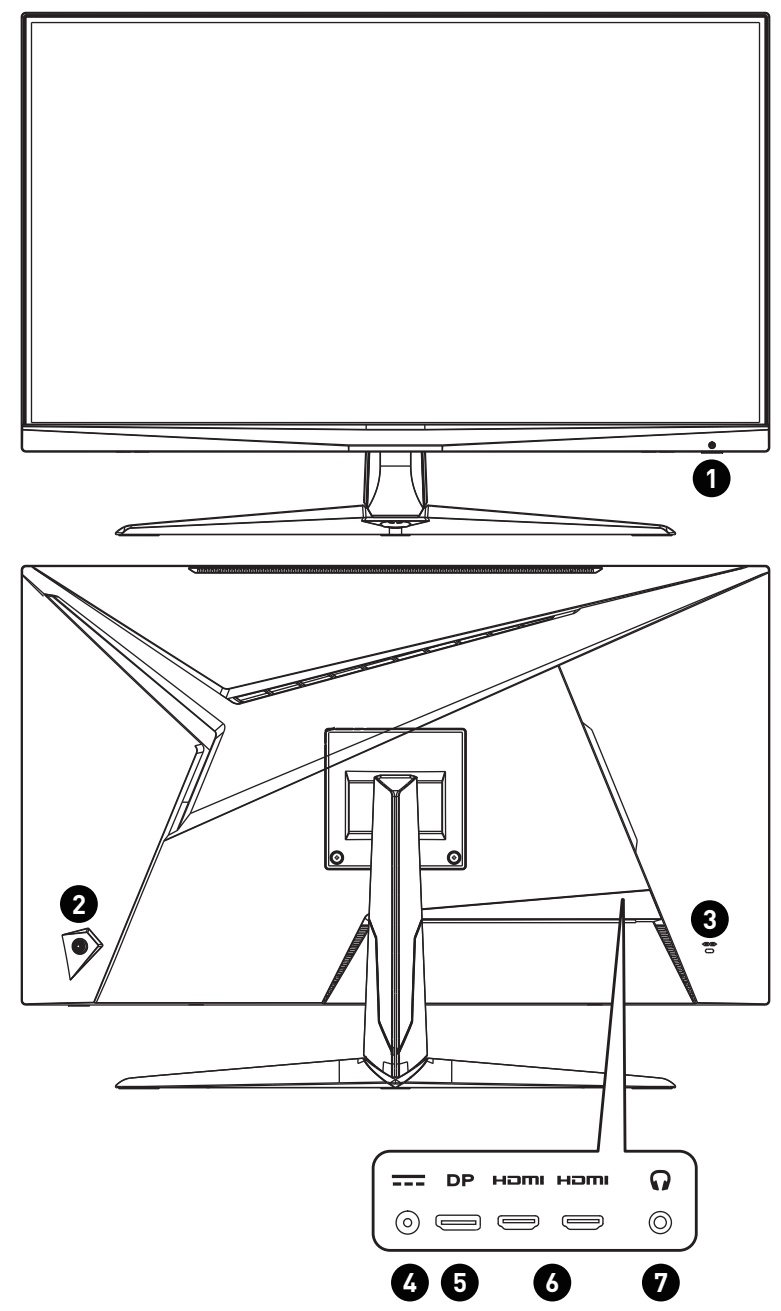

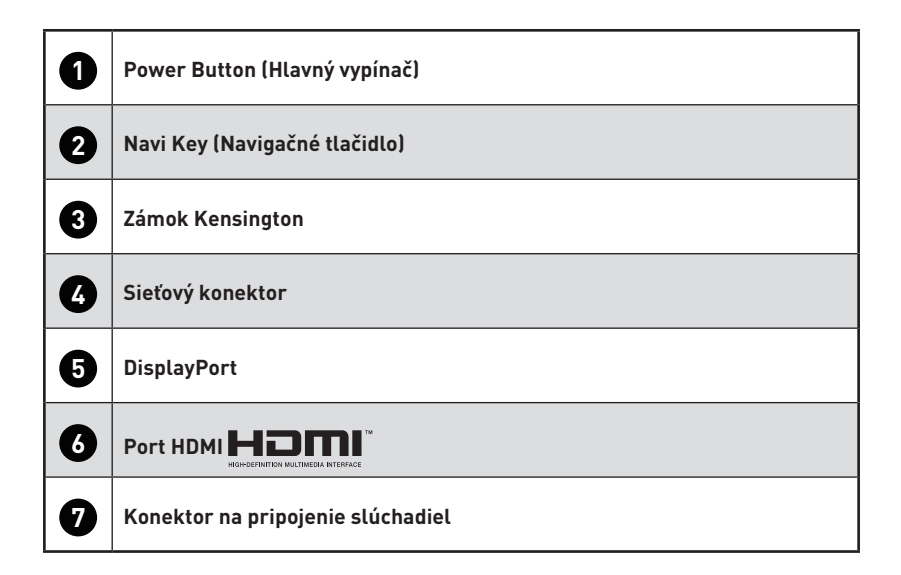

## <span id="page-7-0"></span>**Pripojenie monitora k počítaču**

- **1.** Vypnite počítač.
- **2.** Pripojte obrazový kábel z monitora do počítača.
- **3.** Zapojte sieťový napájací adaptér a napájací kábel monitora. (Obrázok A)
- **4.** Pripojte sieťový napájací adaptér k napájaciemu konektoru monitora. (Obrázok B)
- **5.** Napájací kábel zapojte do elektrickej zásuvky. (Obrázok C)
- **6.** Zapnite monitor. (Obrázok D)
- **7.** Po zapnutí počítača a monitora sa automaticky začne zisťovať zdroj signálu.

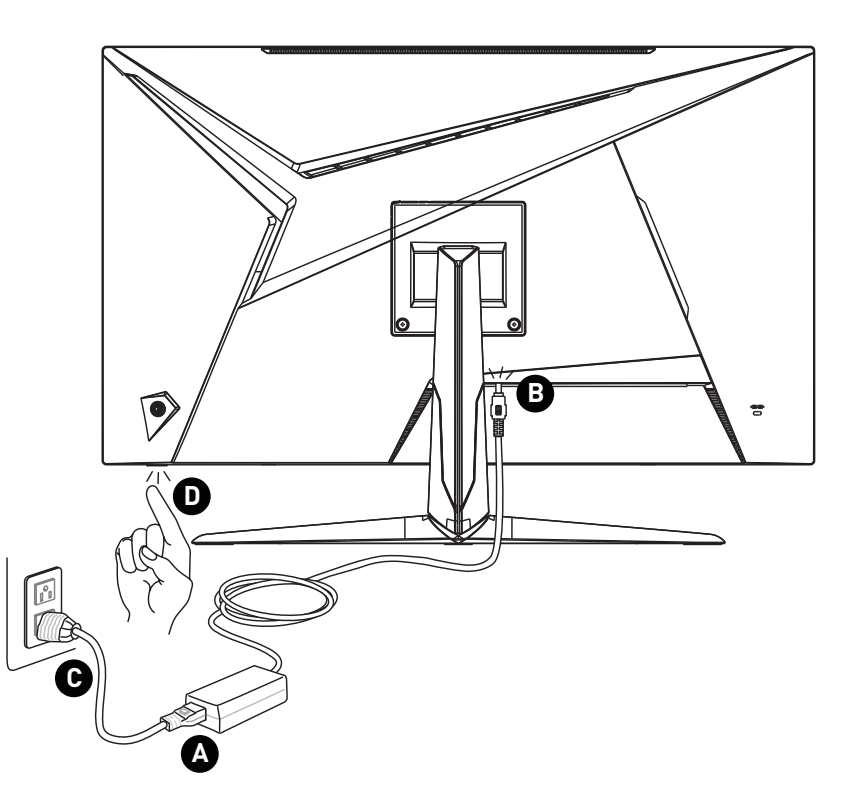

## <span id="page-8-0"></span>**Nastavenie OSD**

Táto kapitola uvádza základné informácie o Nastavenie OSD.

## **⚠Dôležité**

Všetky informácie podliehajú zmenám bez predchádzajúceho upozornenia.

## **Navi Key (Navigačné tlačidlo)**

Monitor je vybavený Navi Key (Navigačné tlačidlo), viacsmerovým ovládacím prvkom, ktorý pomáha pri pohybe v ponuke zobrazenia na obrazovke (OSD).

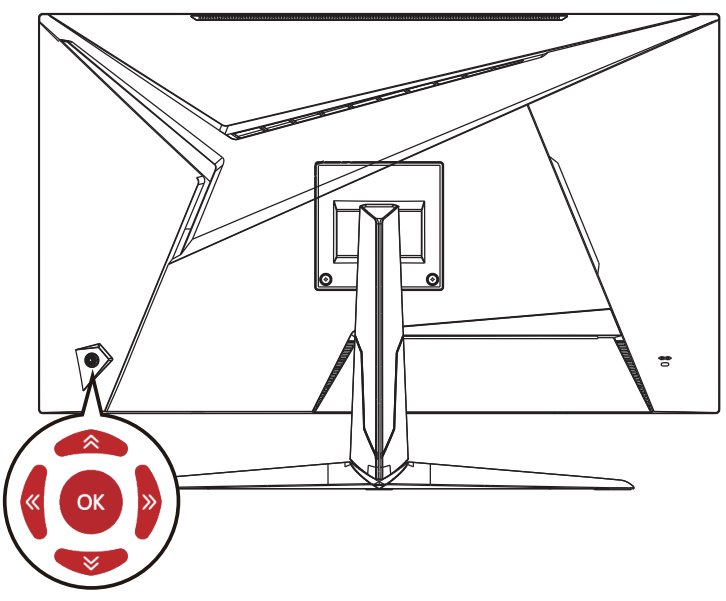

#### **Up (Nahor)/ Down (Nadol)/ Left (Doľava)/ Right (Doprava):**

- **∙** voľba ponúk a položiek funkcie
- **∙** úprava hodnôt funkcií
- **∙** vstup do/výstup z ponúk funkcií

#### **Stlačenie (OK):**

- **∙** spustenie zobrazenia na obrazovke (OSD)
- **∙** prechod do podružných ponúk
- **∙** potvrdenie voľby alebo nastavenia

## **Hot Key (Tlačidlo rýchlej voľby)**

- **∙** Používatelia môžu prejsť do ponúk predvolených funkcií pohybom Navi Key (Navigačné tlačidlo) Up (Nahor), Down (Nadol), Left (Doľava) alebo Right (Doprava), keď je ponuka OSD neaktívna.
- **∙** Používatelia so môžu prispôsobiť svoje vlastné tlačidlá rýchlej voľby na prechod do rôznych ponúk funkcií.

## <span id="page-9-0"></span>**Ponuky OSD**

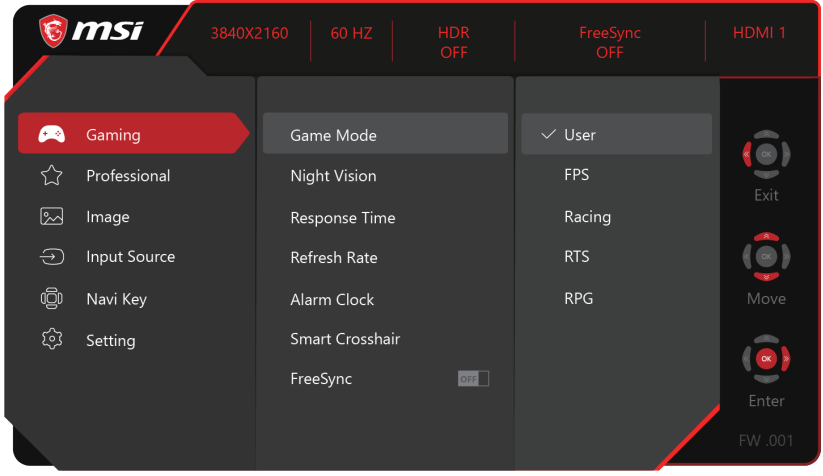

# **⚠Dôležité**

Pri prijímaní signálov HDR budú položky Night Vision (Nočné videnie), Low Blue Light (Slabé modré svetlo), HDCR, Brightness (Jas), Contrast (Kontrast) a Color Temperature (Teplota farieb) vyznačené sivou farbou a nedostupné.

## **Gaming (Hranie hier)**

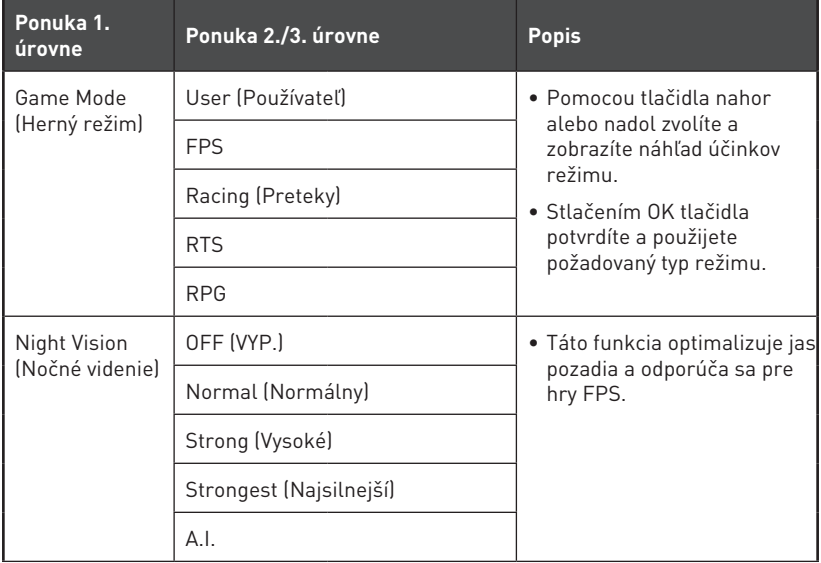

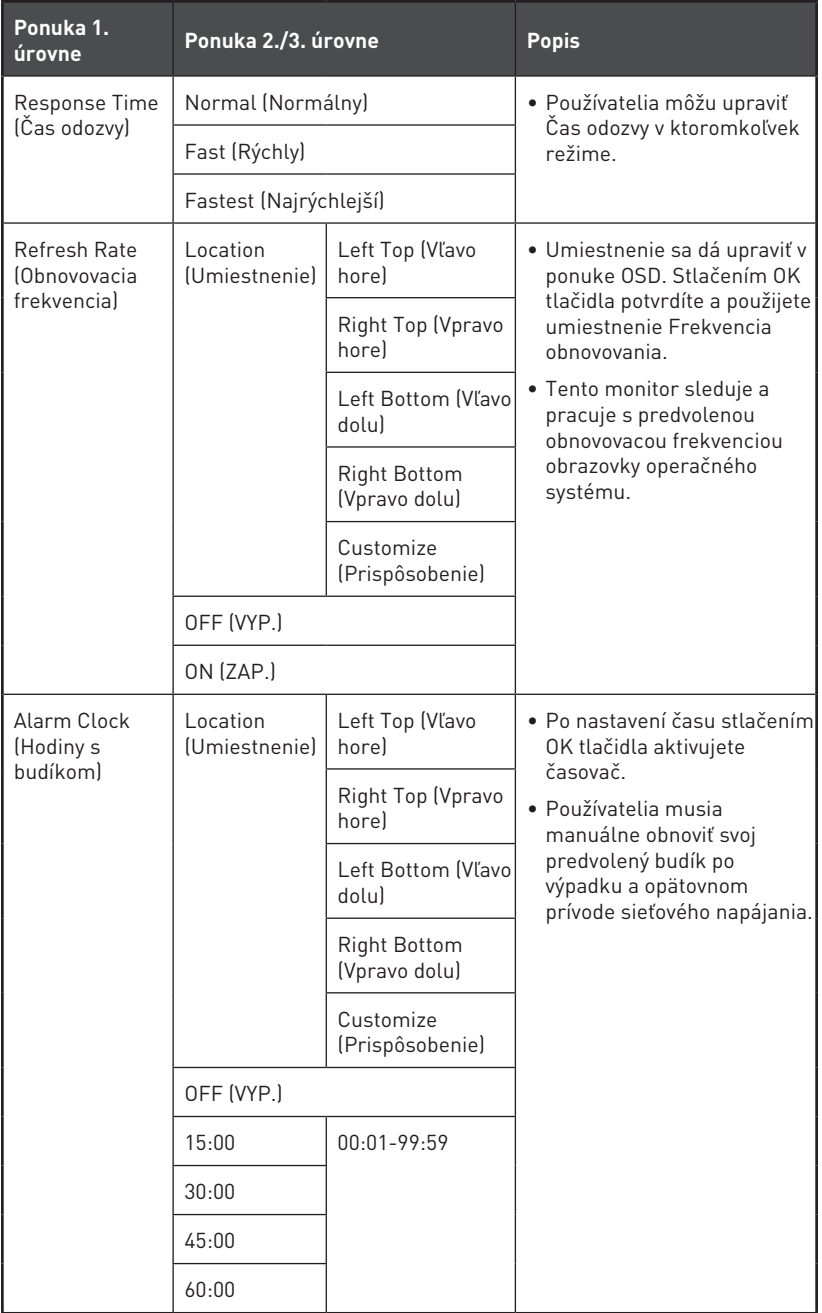

<span id="page-11-0"></span>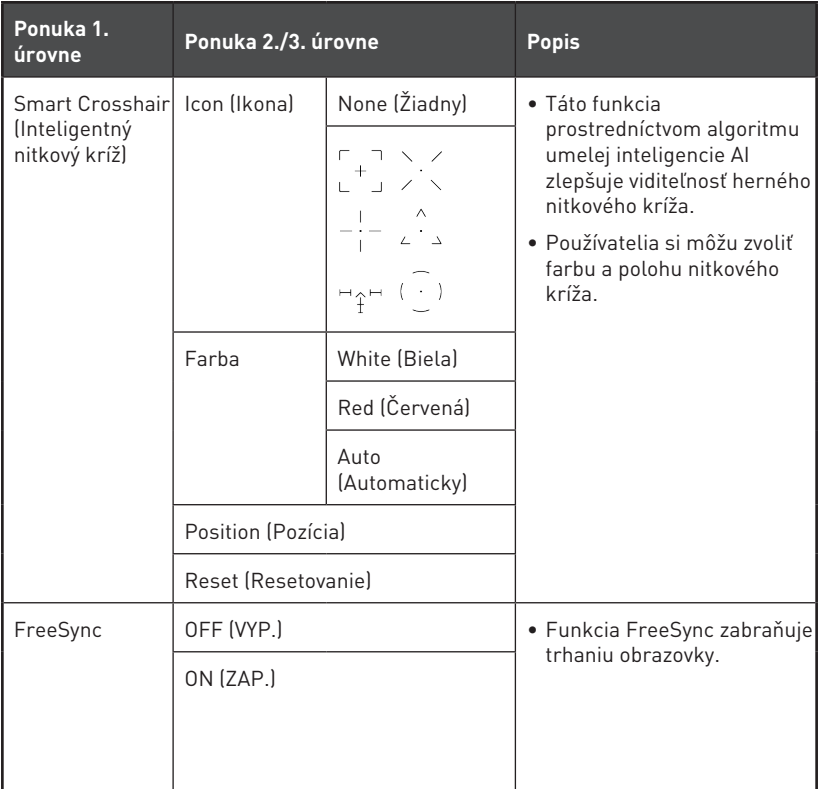

## **Professional (Profesionálny)**

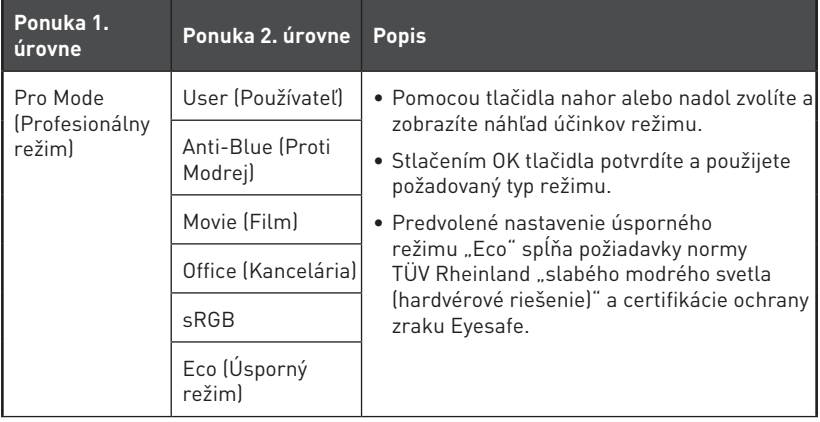

<span id="page-12-0"></span>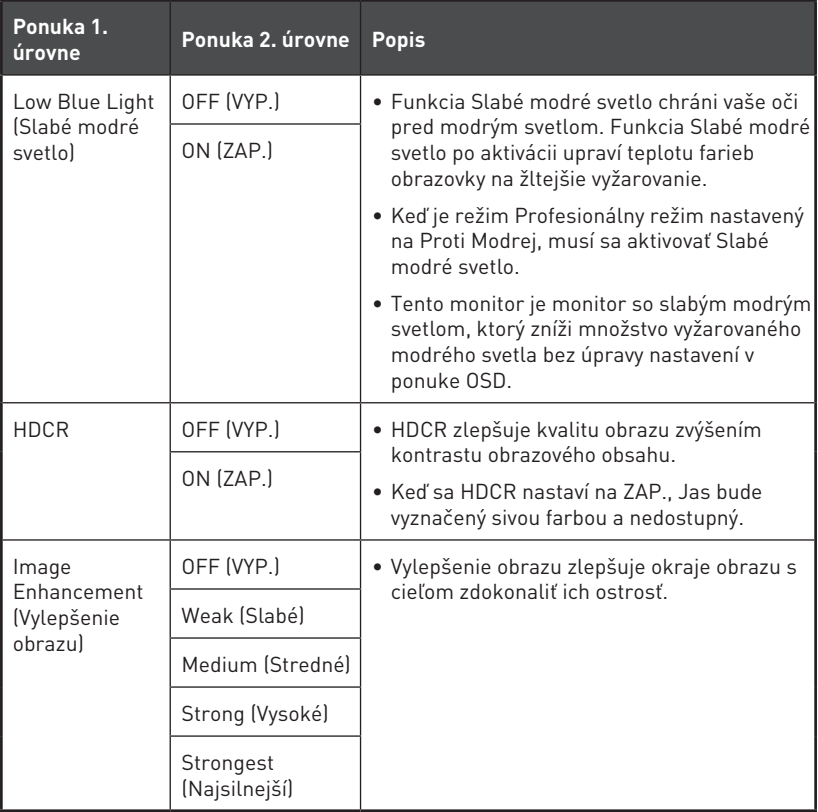

## **Image (Obraz)**

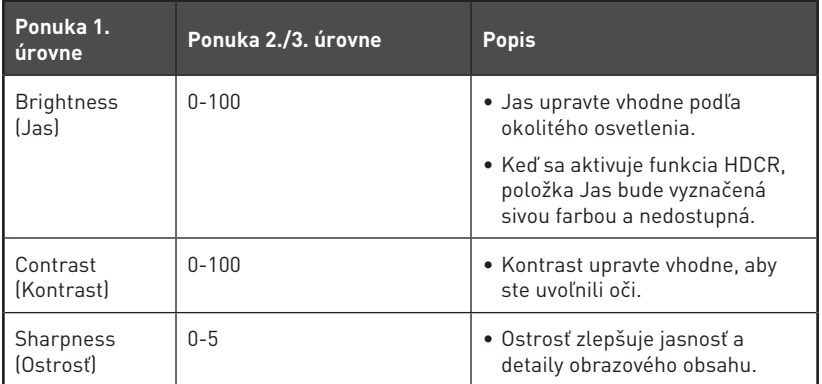

<span id="page-13-0"></span>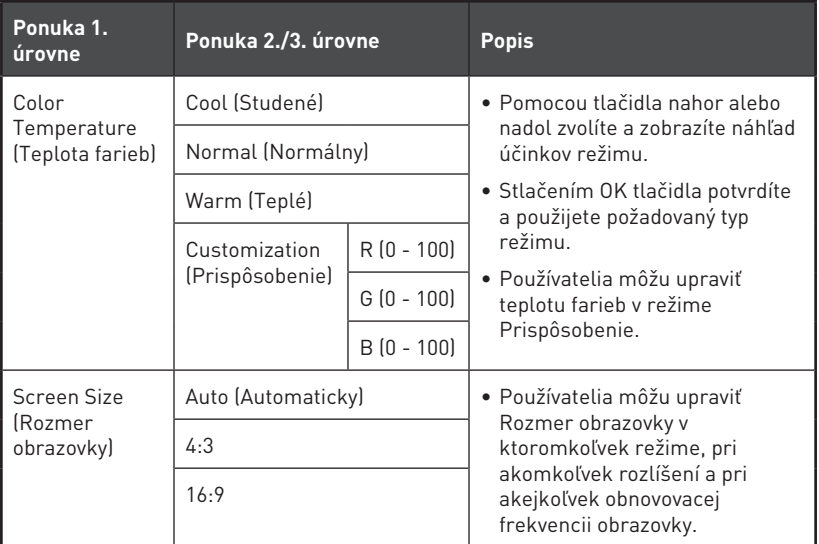

## **Input Source (Vstupný zdroj)**

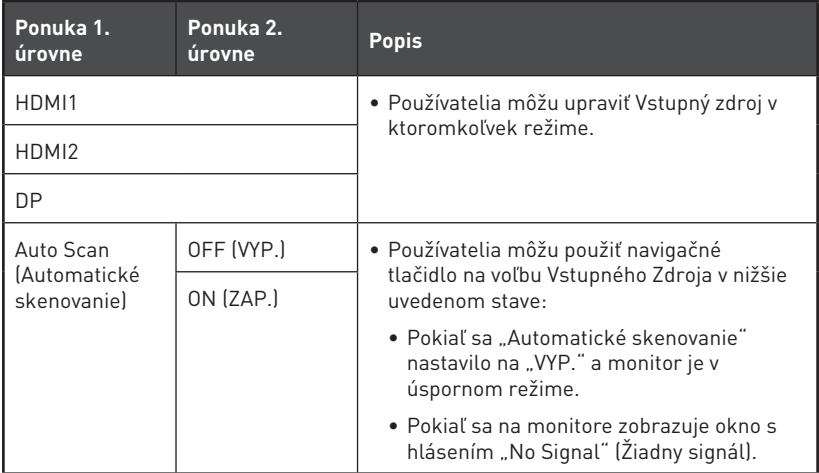

## <span id="page-14-0"></span>**Navi Key (Navigačné tlačidlo)**

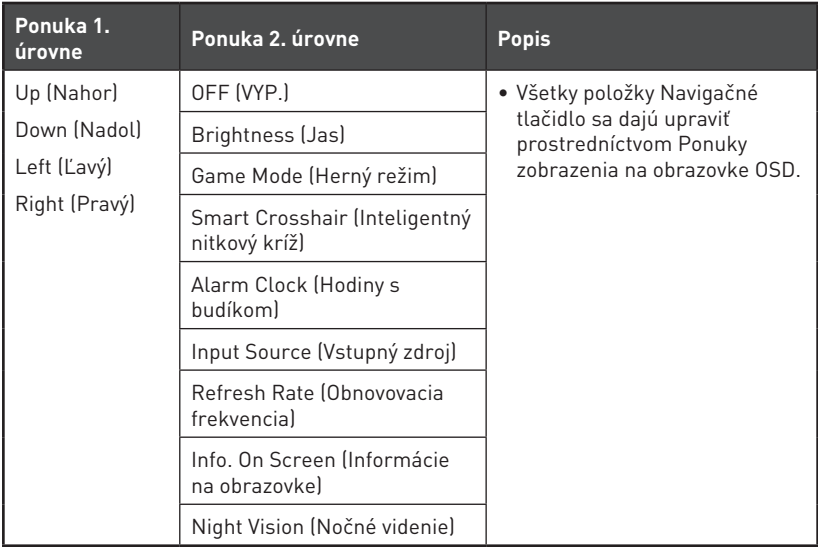

## **Setting (Nastavenie)**

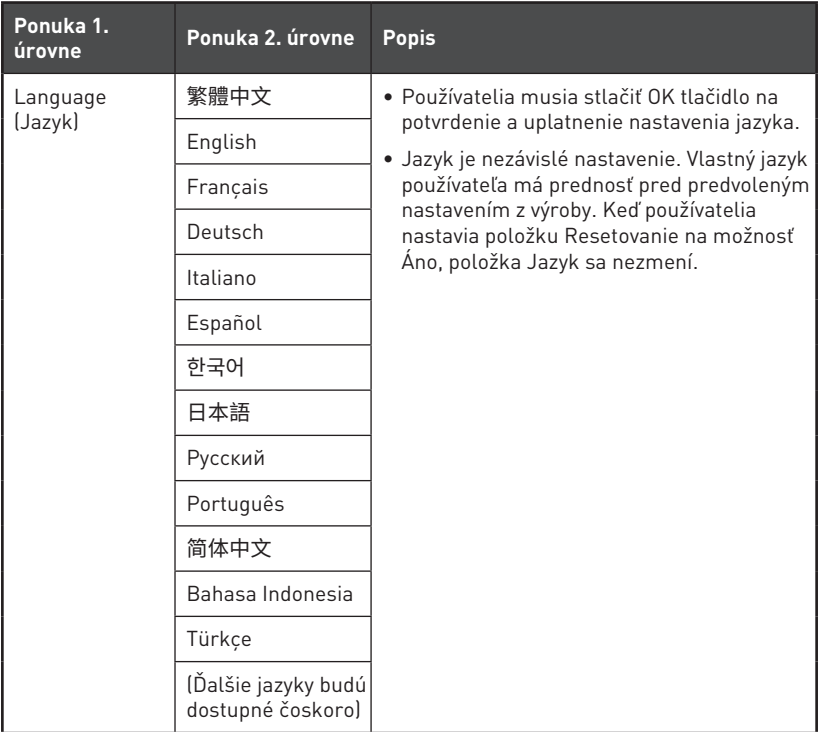

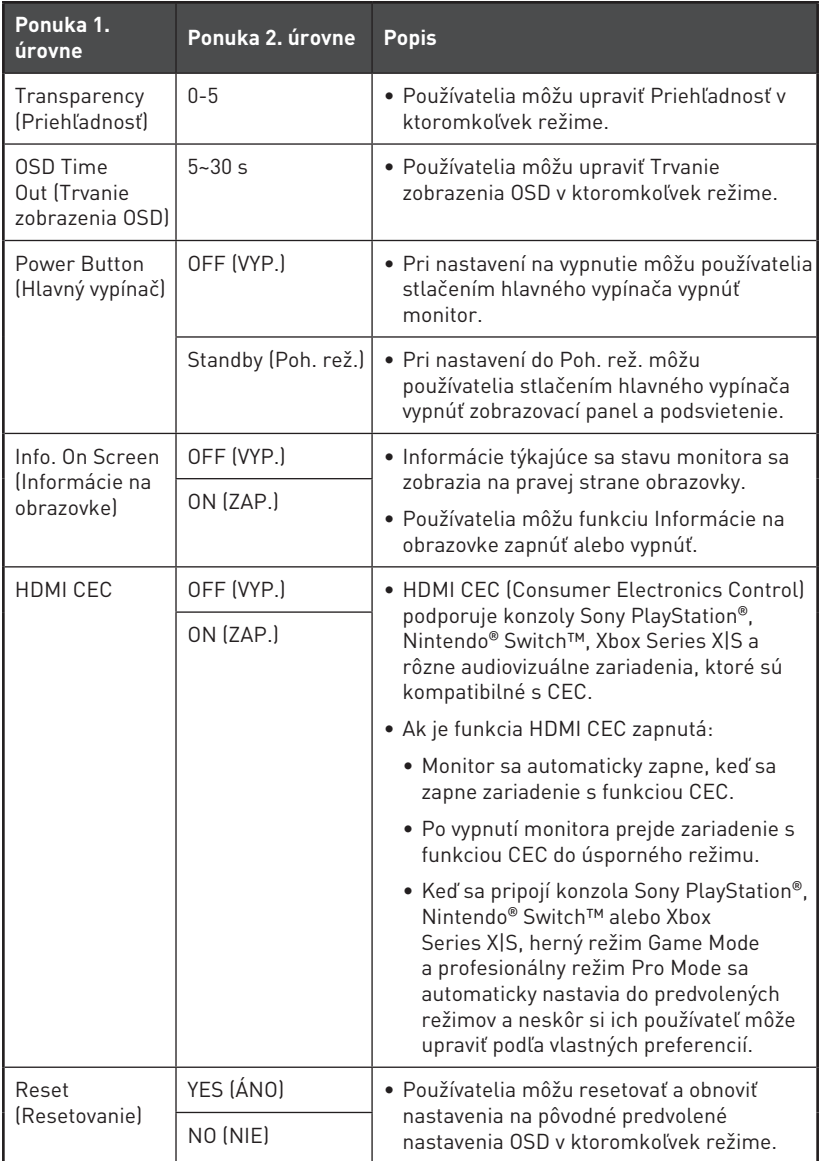

# <span id="page-16-0"></span>**Technické údaje**

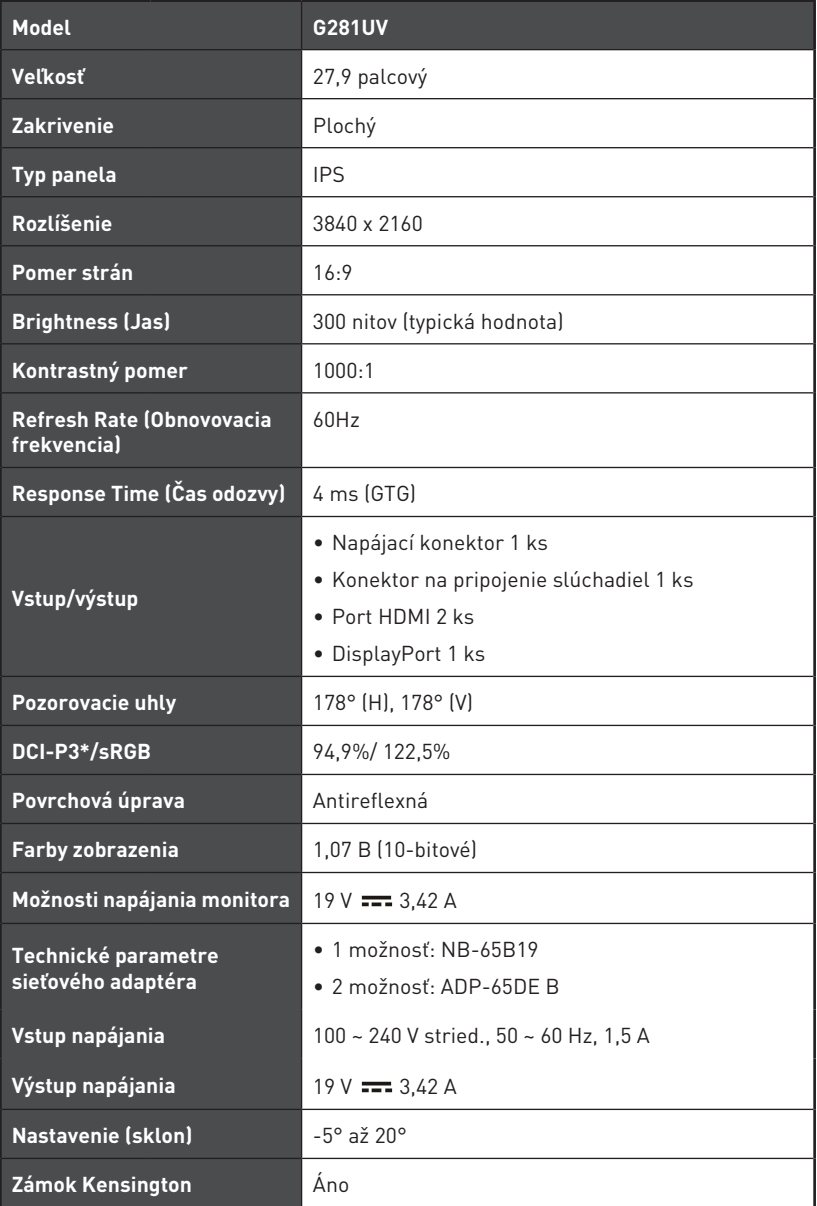

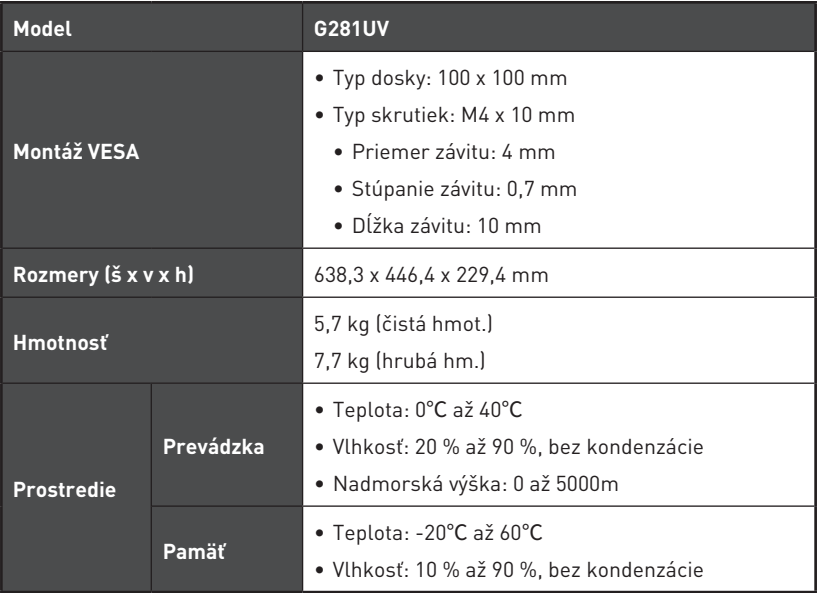

\* Podľa testovacích noriem CIE1976.

# <span id="page-18-0"></span>**Predvolené zobrazovacie režimy**

# **⚠Dôležité**

Všetky informácie podliehajú zmenám bez predchádzajúceho upozornenia.

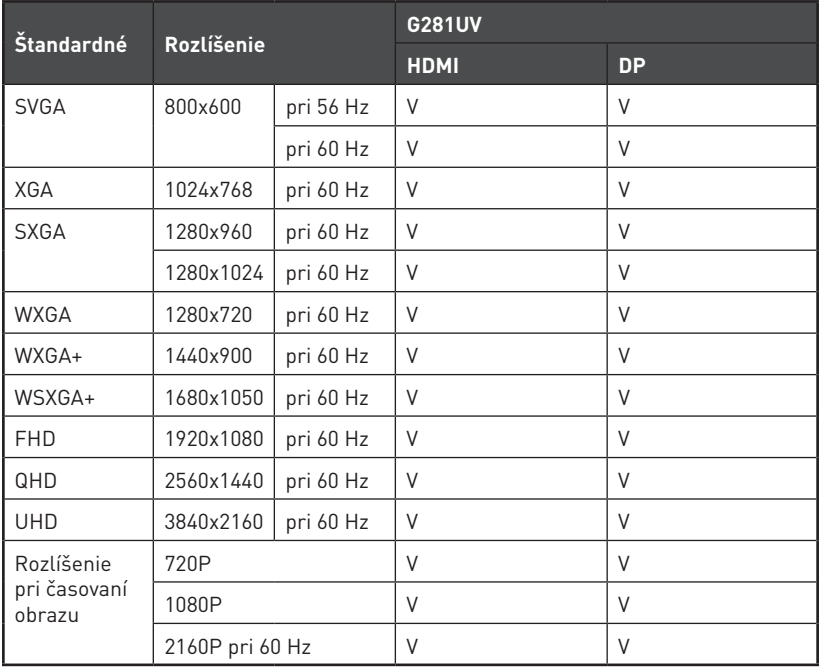

# <span id="page-19-0"></span>**Riešenie problémov**

### **LED indikátor napájania nesvieti.**

- Znova stlačte tlačidlo napájania monitora.
- Skontrolujte, či je správne pripojený napájací kábel monitora.

### **Žiadny obraz.**

- Skontrolujte, či je grafická karta počítača správne nainštalovaná.
- Skontrolujte, či sú počítač a monitor pripojené k elektrickej zásuvke a zapnuté.
- Skontrolujte, či je správne pripojený signálny kábel monitora.
- Počítač je možno v pohotovostnom režime. Monitor aktivujete stlačením ľubovoľného tlačidla.

### **Obraz na obrazovke nemá správnu veľkosť alebo nie je v strede.**

• Pozrite si predvolené režimy zobrazenia, aby ste mohli nastaviť počítač na nastavenie vhodné pre zobrazenie monitora.

### **Nefunguje funkcia zapojenia a spustenia.**

- Skontrolujte, či je správne pripojený napájací kábel monitora.
- Skontrolujte, či je správne pripojený signálny kábel monitora.
- Skontrolujte, či sú počítač a grafická karta kompatibilné s funkciou zapojenia a spustenia.

### **Ikony, typ písma alebo obrazovka sú neostré, rozmazané alebo majú problémy s farbami.**

- Nepoužívajte žiadne predlžovacie obrazové káble.
- Nastavte jas a kontrast.
- Nastavte farby RGB alebo dolaďte teplotu farieb.
- Skontrolujte, či je správne pripojený signálny kábel monitora.
- Skontrolujte výskyt ohnutých kolíkov na konektore signálneho kábla.

### **Monitor začína blikať alebo zobrazuje zvlnenie.**

- Zmeňte obnovovaciu frekvenciu tak, aby zodpovedala možnostiam vášho monitora.
- Aktualizujte ovládače grafickej karty.
- Nepribližujte sa s monitorom k elektrickým zariadeniam, ktoré môžu spôsobovať elektromagnetické rušenie (EMI).

# <span id="page-20-0"></span>**Bezpečnostné pokyny**

- **∙** Dôsledne a dôkladne si prečítajte bezpečnostné pokyny.
- **∙** Musia sa dodržiavať všetky upozornenia a výstrahy nachádzajúce sa na zariadení a v návode na používanie.
- **∙** Servis zverte len kvalifikovanému personálu.

## **Napájanie**

- **∙** Uistite sa, že je napájacie napätie v rámci bezpečného rozsahu a že pred pripojením zariadenia do sieťovej elektrickej zásuvky bolo správne nastavené na hodnotu 100 – 240 V.
- **∙** Ak je napájací kábel vybavený 3-kolíkovou zástrčkou, nevyraďujte z činnosti ochranný uzemňovací kolík zástrčky. Zariadenie musí byť zapojené do uzemnenej sieťovej elektrickej zásuvky.
- **∙** Overte, či elektrická rozvodná sústava na mieste inštalácie obsahuje istič s menovitými technickými parametrami 120/240 V, 20 A (maximálne).
- **∙** Aby sa dosiahla nulová spotreba energie počas určitej doby nepoužívania zariadenia, vždy odpojte od neho sieťový napájací kábel alebo vypnite prívod prúdu do sieťovej elektrickej zásuvky.
- **∙** Sieťový kábel uložte tak, aby naň nemohli ľudia stúpiť. Zabráňte tomu, aby čokoľvek ležalo na sieťovom kábli.
- **∙** Ak sa toto zariadenie dodáva s adaptérom, použite len sieťový adaptér dodaný spoločnosťou MSI, ktorý je schválený na používanie s týmto zariadením.

## **Batéria**

Vykonajte osobitné opatrenia, ak sa toto zariadenie dodáva s batériou.

- **∙** Pri nesprávnej výmene batérie môže vzniknúť nebezpečenstvo výbuchu. Vymeňte iba za rovnakú batériu alebo za typ batérie, ktorý odporúča výrobca.
- **∙** Batériu nelikvidujte v ohni ani v peci a ani ju mechanicky nedrvte a nerežte, pretože by to mohlo viesť k výbuchu.
- **∙** Batériu nenechávajte v prostredí s mimoriadne vysokou teplotou ani s mimoriadne nízkym tlakom vzduchu, pretože by to mohlo viesť k výbuchu alebo úniku horľavej kvapaliny či horľavého plynu.
- **∙** Dbajte na to, aby nedošlo k požitiu batérie. Ak dôjde k prehltnutiu mincovej/ gombíkovej článkovej batérie, môže to spôsobiť závažné vnútorné poleptanie a viesť k usmrteniu. Nové a použité batérie uchovávajte mimo dosahu detí.

#### **Európska únia:**

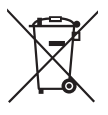

Batérie, batériové moduly a akumulátory sa nesmú odhadzovať do netriedeného domového odpadu. Staré batérie odovzdajte do zberných surovín, recyklujte alebo ich zlikvidujte v súlade s miestnymi predpismi.

#### **Tchajvan:**

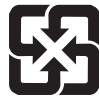

廢電池請回收

Kvôli lepšej ochrane prostredia je potrebné vykonávať separovaný zber vybitých batérií a odovzdať ich na recyklovanie alebo špeciálne zneškodnenie.

#### **Kalifornia, USA:**

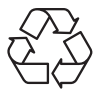

Gombíkové batérie môžu obsahovať chloristan a v Kalifornii sa s nimi musí pri recyklovaní a likvidovaní špeciálne manipulovať. Ďalšie informácie nájdete na internetovej stránke: https://dtsc.ca.gov/perchlorate/

### **Prostredie**

- **∙** Aby sa zamedzilo možnosti zranení súvisiacich s teplom alebo prehriatím zariadenia, neumiestňujte zariadenie na mäkký, nestabilný povrch ani nezakrývajte jeho vzduchové ventilátory.
- **∙** Zariadenie používajte len na tvrdom, plochom a stabilnom povrchu.
- **∙** Aby nedošlo k prevráteniu zariadenia, zaistite zariadenie k pracovnému stolu, stene alebo pevnému predmetu pomocou upevňovacieho prvku na ochranu proti prevráteniu, ktorý pomôže správne podoprieť zariadenie a zachová ho bezpečne na mieste.
- **∙** Aby nedošlo k vzniku požiaru alebo zasiahnutiu elektrickým prúdom, uchovávajte toto zariadenie mimo vlhkosti a vysokej teploty.
- **∙** Nenechávajte Zariadenie v prostredí bez klimatizácie s teplotou skladovania nad 60℃ alebo pod -20℃, čo by mohlo poškodiť Zariadenie.
- **∙** Maximálna prevádzková teplota je približne 40℃.
- **∙** Pri čistení zariadenia nezabudnite odpojiť napájaciu zástrčku. Na čistenie zariadenia použite radšej mäkkú handričku namiesto priemyselnej chemikálie. Do otvoru nikdy nenalievajte žiadnu kvapalinu, ktorá by mohla poškodiť zariadenie alebo spôsobiť zasiahnutie elektrickým prúdom.
- **∙** Predmety so silným magnetickým poľom alebo elektrické zariadenia vždy uchovávajte mimo zariadenia.
- **∙** Ak nastane niektorá z nasledujúcich situácií, nechajte zariadenie skontrolovať v servise:
	- Sieťový kábel alebo zástrčka sú poškodené.
	- Do zariadenia prenikla kvapalina.
	- Zariadenie bolo vystavené pôsobeniu vlhkosti.
	- Zariadenie nefunguje správne alebo nie je možné dosiahnuť jeho fungovanie podľa návodu na používanie.
	- Zariadenie spadlo a poškodilo sa.
	- Zariadenie vykazuje zjavné známky poškodenia.

# <span id="page-22-0"></span>**Osvedčenie TÜV Rheinland**

## **Osvedčenie skúšobnej organizácie TÜV Rheinland na Low Blue Light (Slabé modré svetlo)**

Ukázalo sa, že modré svetlo spôsobuje únavu očí a nepohodlie. MSI teraz ponúka monitory s osvedčením skúšobnej organizácie TÜV Rheinland na slabé modré svetlo na zabezpečenie pohodlia a zdravia pre oči. Na zníženie príznakov pri dlhodobom vystavení obrazovke a modrému svetlu postupujte podľa pokynov uvedených nižšie.

- **∙** Obrazovku umiestnite 20 28 palcov (50 70 cm) od vašich očí a trochu pod úrovňou očí.
- **∙** Občasné vedomé žmurkanie očami pomôže po dlhodobom sedení pred obrazovkou znížiť namáhanie očí.
- **∙** Každé 2 hodiny si robte 20-minútové prestávky.
- **∙** Počas týchto prestávok odvráťte zrak od obrazovky a aspoň 20 sekúnd sa pozerajte na vzdialený objekt.
- **∙** Počas týchto prestávok si uvoľnite únavu alebo bolesť naťahovaním tela.
- **∙** Zapnite funkciu Slabé modré svetlo.

### **Osvedčenie skúšobnej organizácie TÜV Rheinland o prevádzke Flicker Free (Bez blikania)**

**∙** Skúšobná organizácia TÜV Rheinland podrobila tento výrobok skúške, aby zistila, či displej produkuje viditeľné a neviditeľné blikanie pre ľudské oči, čo spôsobuje namáhanie očí a používateľov.

**∙** Skúšobná organizácia TÜV Rheinland vydala katalóg skúšok, v ktorom sú uvedené minimálne štandardy pri rôznych frekvenčných rozsahoch. Katalóg skúšok je založený na platných medzinárodných štandardoch alebo štandardoch, ktoré sú v priemysle bežné, a presahuje tieto požiadavky.

- **∙** Výrobok bol podľa týchto kritérií podrobený skúške v laboratóriu.
- **∙** Kľúčové slovo "Bez blikania" potvrdzuje, že toto zariadenie nespôsobuje viditeľné ani neviditeľné blikanie, ktoré je uvedené v tejto norme, v rozsahu 0 - 3 000 Hz pri rôznych nastaveniach jasu.
- **∙** Displej nepodporuje funkciu Bez blikania, keď je zapnutá funkcia Ochrana proti rozmazaniu pri pohybe/MPRT. (Dostupnosť funkcie Ochrana proti rozmazaniu pri pohybe/MPRT sa líši podľa jednotlivých výrobkov.)

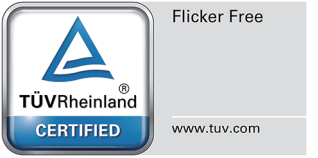

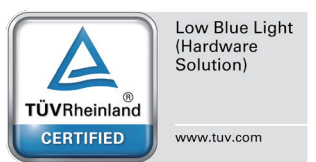

# <span id="page-23-0"></span>**Regulačné poznámky**

## **Zhoda CE**

Toto zariadenie vyhovuje požiadavkám stanoveným Smernicou rady o aproximácii legislatívy členských štátov týkajúcej sa smernice o elektromagnetickej kompatibility (2014/30/EÚ), smernice o nízkom napätí (2014/35/EÚ), smernice o výrobkoch týkajúcich sa energie

(ErP) (2009/125/ES) a smernice o obmedzení používania určitých nebezpečných látok v elektrických a elektronických zariadeniach (RoHS) (2011/65/EÚ). Tento výrobok sa skúšal a zistilo sa, že je v zhode s harmonizovanými normami pre IT zariadenia uverejnenými v rámci smerníc Oficiálneho vestníka Európskej únie.

## **Prehlásenie o rádiofrekvenčnom rozhraní podľa FCC-B**

Toto zariadenie bolo preskúšané a bolo zistené, že je v zhode s limitnými hodnotami pre digitálne zariadenia triedy B, a to v súlade s časťou 15 Pravidiel FCC. Tieto limitné hodnoty sú navrhnuté tak, aby poskytovali účinnú ochranu proti škodlivému rušeniu pri bežnej inštalácii v domácnostiach. Tento výrobok generuje, využíva a môže aj vyžarovať rádiofrekvenčnú energiu, a ak nie je nainštalovaný a

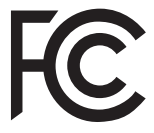

 $\epsilon$ 

nepoužíva sa v súlade s týmito pokynmi, môže spôsobovať škodlivé rušenie rádiovej komunikácie. Neexistuje však záruka, že v rámci určitej inštalácie sa rušenie vysielania nevyskytne. Ak toto zariadenie skutočne spôsobí škodlivé rušenie príjmu rozhlasového a televízneho vysielania, čo sa dá zistiť vypnutím a zapnutím zariadenia, používateľ sa môže pokúsiť odstrániť toto rušenie pomocou jedného alebo viacerých nasledujúcich opatrení:

- **∙** Zmeňte orientáciu alebo premiestnite prijímaciu anténu.
- **∙** Zväčšite vzdialenosť medzi zariadením a prijímačom.
- **∙** Zariadenie pripojte do zásuvky v inom okruhu, než ten, v ktorom je pripojený prijímač.
- **∙** Prekonzultujte túto náležitosť s dodávateľom alebo skúseným rádiovým alebo televíznym technikom, ktorý vám pomôže.

#### **1. poznámka**

Zmeny alebo úpravy, ktoré neboli jednoznačne schválené osobou kompetentnou pre posúdenie zhody, by mohli mať za následok zrušenie oprávnenia užívateľa prevádzkovať zariadenie.

#### **2. poznámka**

Tienené prepojovacie káble a sieťový AC kábel, ak je dodaný, sa musia používať za účelom splnenia emisných limitov.

Toto zariadenie je v súlade s časťou 15 Pravidiel FCC. Toto zariadenia sa môže používať po splnení nasledujúcich dvoch podmienok:

- **1.** toto zariadenie nesmie spôsobovať škodlivé rušenie, a
- **2.** toto zariadenie musí akceptovať akékoľvek prijímané rušenie, vrátane toho, ktoré môže spôsobiť neželanú prevádzku.

## **Vyhlásenie WEEE**

Elektrické a elektronické zariadenia už nemožno likvidovať ich odhodením do komunálneho odpadu podľa smernice Európskej únie č. 2012/19/EU o elektrickom a elektronickom odpade, a výrobcovia elektronických zariadení musia takéto výrobky po skončení ich životnosti odobrať späť.

## **Informácie o chemických látkach**

Informácie MSI o chemických látkach vo výrobkoch v súlade s predpismi o chemických látkach, ako napríklad nariadenie EU REACH (nariadenie ES č. 1907/2006 vydané Európskym parlamentom a Komisiou) si môžete pozrieť na internetovej stránke: https://csr.msi.com/global/index

## **Funkcie ekologicky neškodného výrobku**

- **∙** Znížená spotreba elektrickej energie počas používania a v pohotovostnom režime
- **∙** Limitované používanie látok škodlivých pre životné prostredie a zdravie
- **∙** Ľahká demontáž a recyklovanie
- **∙** Podporovaním recyklovania sa znižuje využívanie prírodných zdrojov
- **∙** Predĺžená životnosť výrobku prostredníctvom jednoduchých vylepšení
- **∙** Politika spätného vrátenia umožňuje znižovať tvorbu tuhého odpadu

## **Environmentálna politika**

- **∙** Tento výrobok bol navrhnutý tak, aby umožňoval správne opätovné použitie dielov a recyklovanie, preto by sa na konci svojej životnosti nemal odhadzovať.
- **∙** Používatelia by mali na konci životnosti výrobkov kontaktovať miestneho autorizovaného predajcu ohľadne ich zberu pre ďalšie recyklovanie a likvidáciu.
- **∙** Navštívte internetovú stránku MSI a vyhľadajte si najbližšieho distributéra, ktorý vám poskytne ďalšie informácie ohľadne recyklovania.
- **∙** Používatelia nás môžu tiež písomne požiadať o informácie týkajúce sa správnej likvidácie, vrátenia späť, recyklácie a demontáže výrobkov MSI na adrese gpcontdev@msi.com.

## **Výstraha!**

Nadmerné používanie obrazoviek pravdepodobne ovplyvní zrak.

## **Odporúčania:**

- **1.** Urobte si 10-minútovú prestávku každých 30 minút používania obrazovky.
- **2.** Deti mladšie ako 2 roky by nemali vôbec tráviť čas pri obrazovke. Pre deti staršie ako 2 roky by sa mal vymedziť čas strávený pri obrazovke na menej ako jednu hodinu denne.

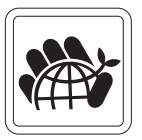

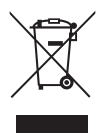

### **Poznámky týkajúce sa autorských práv a ochranných známok**

Autorské práva © Micro-Star Int'l Co., Ltd. Všetky práva vyhradené. Použité logo MSI je registrovaná ochranná známka spoločnosti Micro-Star Int'l Co., Ltd. Všetky ostatné uvedené značky a názvy môžu byť ochranné známky ich príslušných vlastníkov. Žiadna záruka čo sa týka presnosti alebo úplnosti nie je výslovná ani predpokladaná. MSI si vyhradzuje právo vykonávať zmeny tohto dokumentu bez predchádzajúceho upozornenia.

## **Technická podpora**

Pokiaľ sa v rámci vášho výrobku vyskytne problém, ktorého riešenie nenájdete v návode na obsluhu, kontaktujte svoje nákupné miesto alebo miestneho distribútora. Prípadne môžete nájsť ďalšie rady na stránke https://www.msi.com/support/